# **EnGenius Phone User Quick Reference**

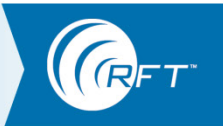

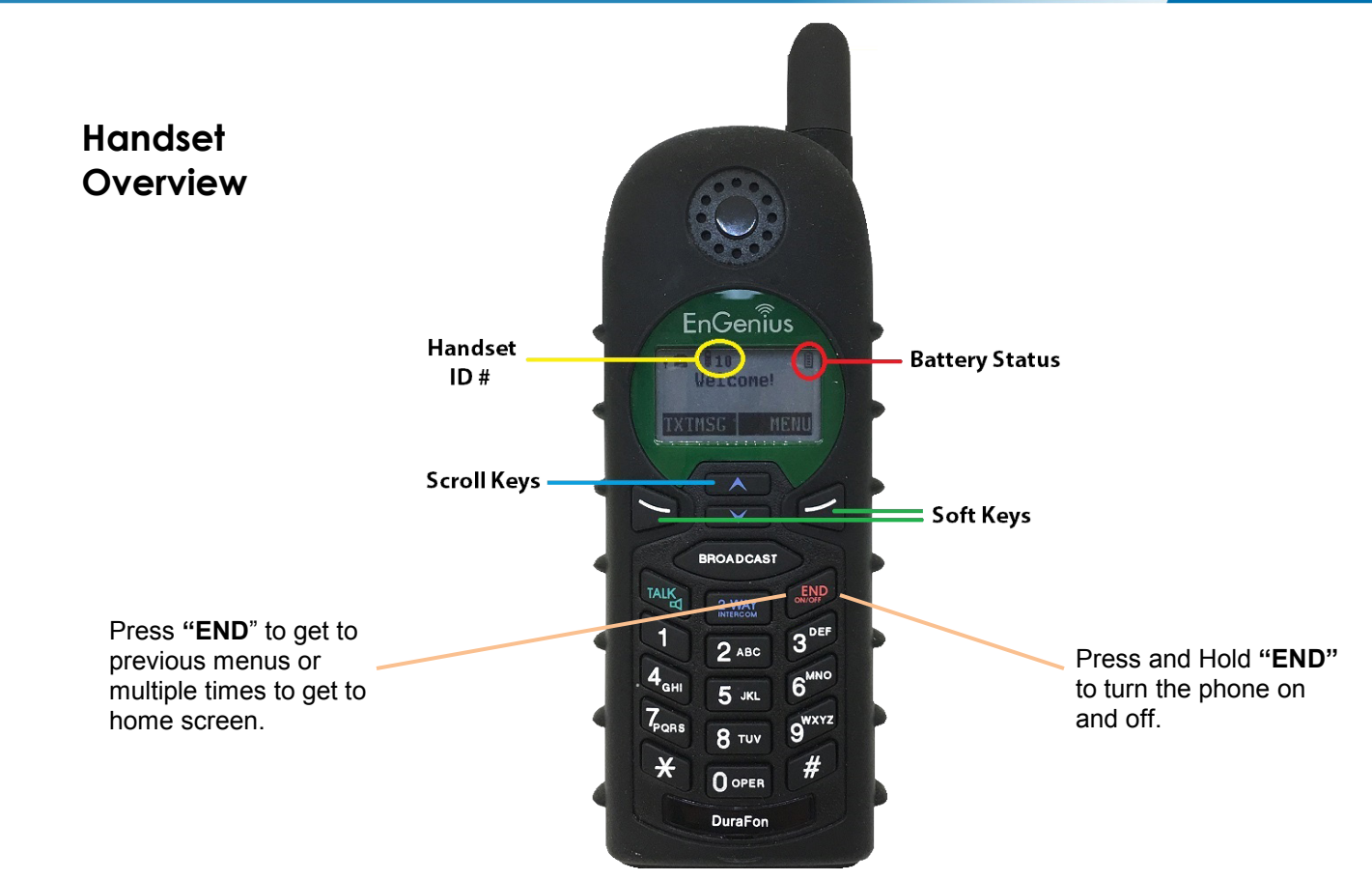

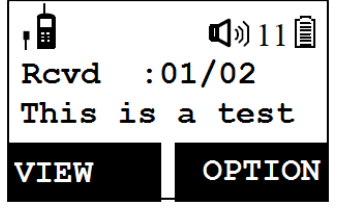

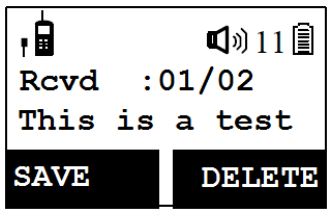

# **How do I view an alert from the call system?**

The alert from the system will come through the phone as a page.

- 1. Select **VIEW** to see the alert
- 2. Use the scroll keys if needed to view the entire message
- 3. Press the **END** key to return to the main screen
- 4. If there is more than one alert, use the scroll keys to access each alert

### **How do I delete an alert?**

- 1. After viewing the alert, hit **END** to get back to the main screen
- 2. Select **OPTION** then **DELETE**
- 3. Select **ALL** to delete all pages or **ONE** to delete just this page
- 4. Select **YES** to confirm

3125 North 126th Street, Brookfield, WI 53005 USA phone: 800.669.9946 web[: www.rft.com](http://www.rft.com/) 2017 RF Technologies, Inc. All specifications subject t change without notice. ® and TM indicate trademarks owned by RF Technologies, Inc. 0510-0564-A 06/2019

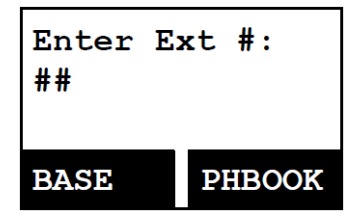

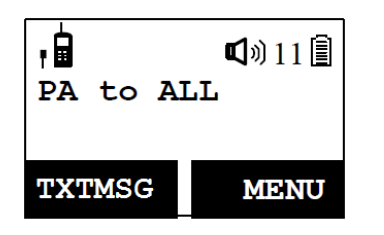

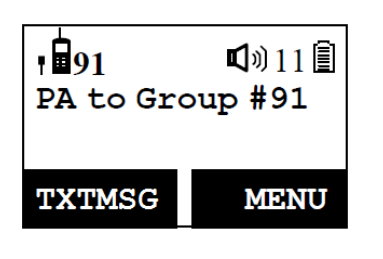

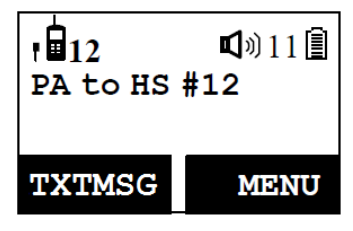

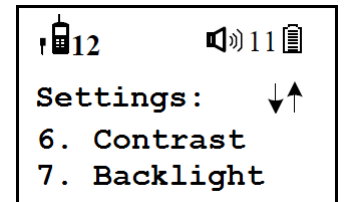

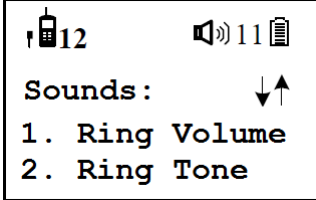

## **How do I talk to another phone?**

Using 2-WAY INTERCOM allows you to talk to other caregivers within your network.

- 1. Press the **2-WAY INTERCOM** key
- 2. Enter the two-digit handset ID (NOTE: If you enter a group ID, only the first handset that answers will establish a link with the caller)
- 3. Press the **END** key to end the call

## **How do I broadcast to other phones?**

Using BROADCAST allows you to use the walkie-talkie feature to talk to all phones, to just a group of phones, or to an individual phone.

### **Broadcasting to all Phones**

- 1. Press and hold the **BROADCAST** key
- 2. Start talking once your hear the tone
- 3. Release the **BROADCAST** key when done talking

## **Broadcasting to Groups**

- 1. Enter the **Group ID**
- 2. Press and hold the **BROADCAST** key
- 3. Start talking once your hear the tone
- 4. Release the **BROADCAST** key when done talking

# **Broadcasting to an Individual Phone**

- 1. Enter the **Phone ID**
- 2. Press and hold the **BROADCAST** key
- 3. Start talking once your hear the tone
- 4. Release the **BROADCAST** key when done talking

# **How do I change my phone settings?**

#### **Backlight**

- 1. From the main screen, select **MENU**
- 2. Enter the **SETTINGS** option number (5)
- 3. Enter the **BACKLIGHT** option number (7)
- 4. Make your selection then select **SAVE**

#### **Volume, On/Off Vibrate**

- 1. From the main screen, select **MENU**
- 2. Enter the **SOUND** option number (4)
- 3. Enter the **RING VOLUME** option number (1)
- 4. Make your selection then select **SAVE**